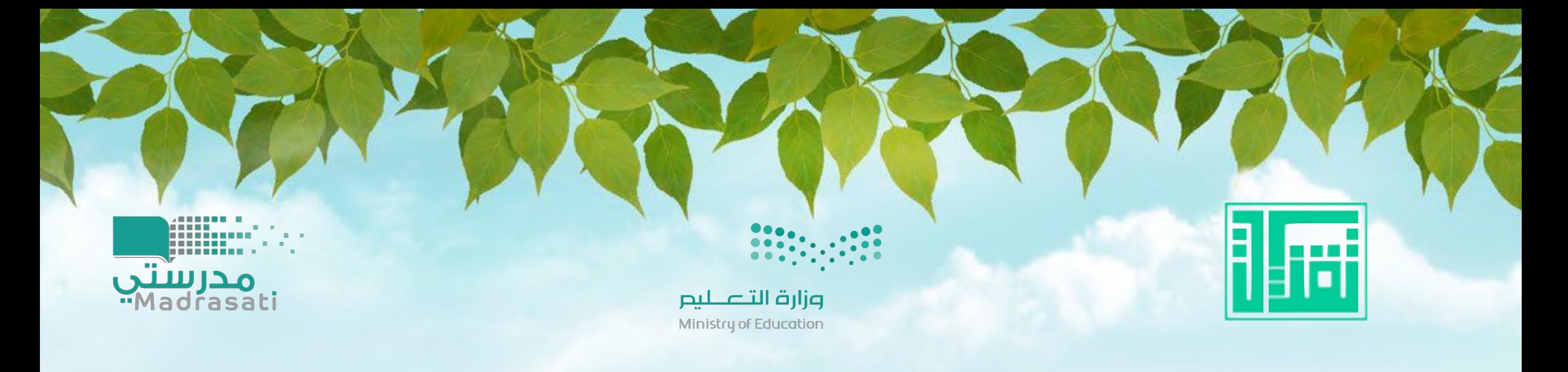

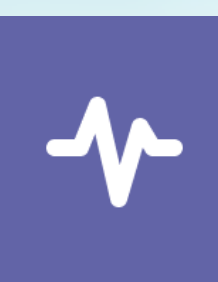

### **تطبيق insights وتطب/قة على الفرق في الت/مز**

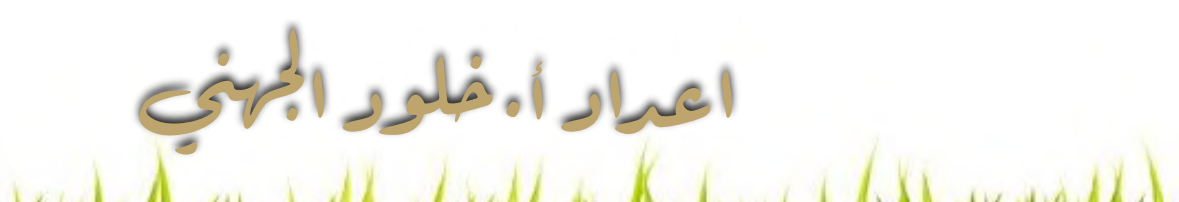

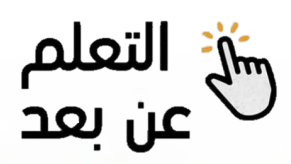

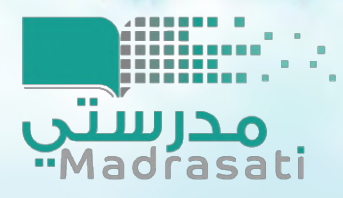

وزارة التصليم Ministry of Education

تطبيق insights وتطبيقة على الفرق في التيمز هذا التطبيق داخل برنامج تيمز يستخدم لتحليل نشاط الطلاب في فرق التيمز تفاعلهم في قنوات تيمز التي ينشئها المعلم وبالامكان تصدير تفاعل الطلاب لبرنامج اكسل ورؤية الطلاب الاكثر تفاعلا في القناة وتكريمهم وشكرهم

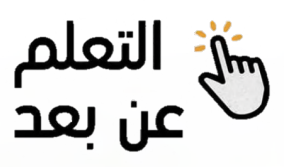

اولا نسجل الدخول لبرنامج تيمز

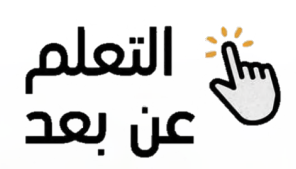

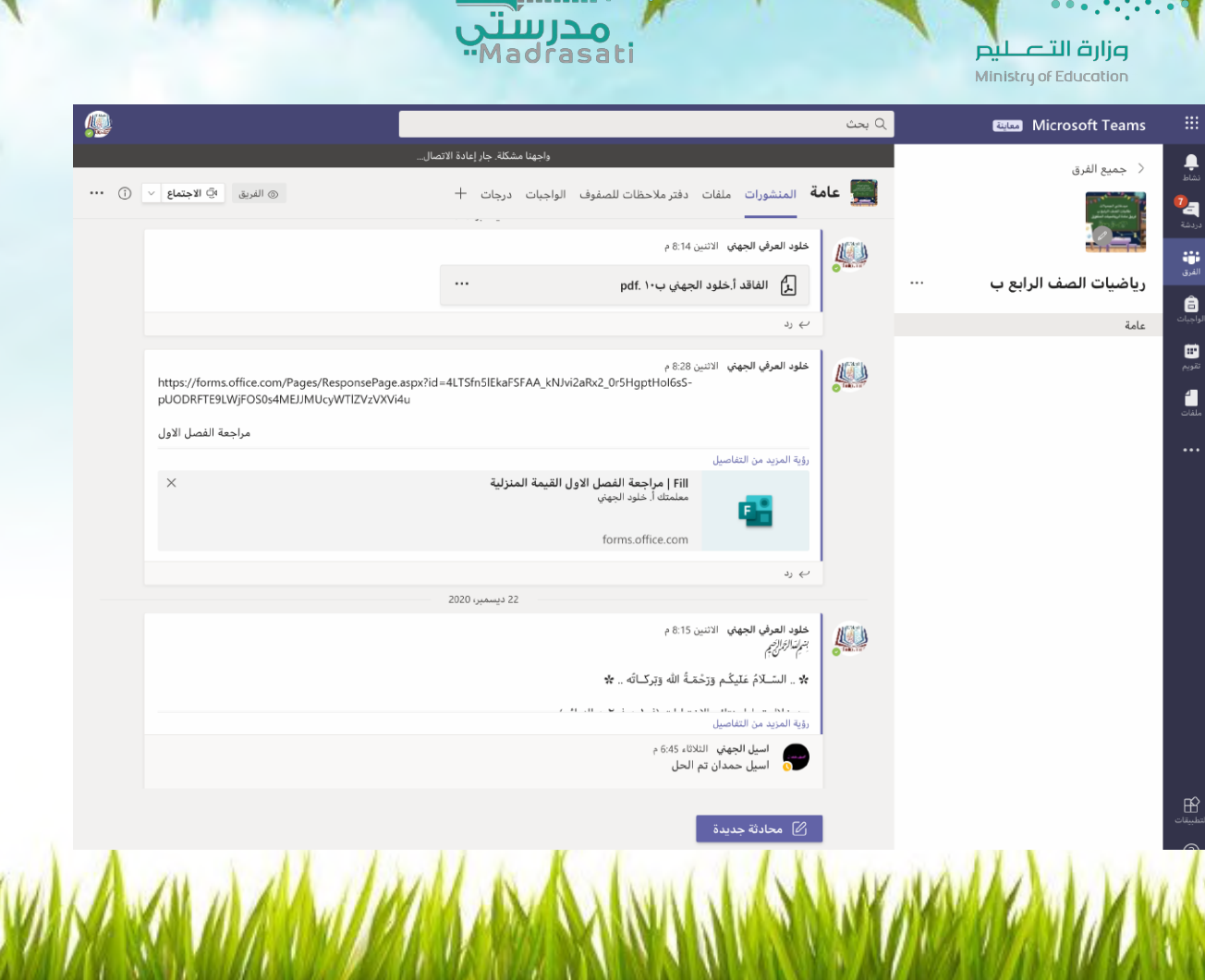

**ANDER** 

اولا نذهب للفريق المنشئ مسبقا

۹

'a

ä

ê.

 $\blacksquare$ 

 $\blacksquare$ 

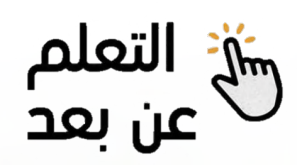

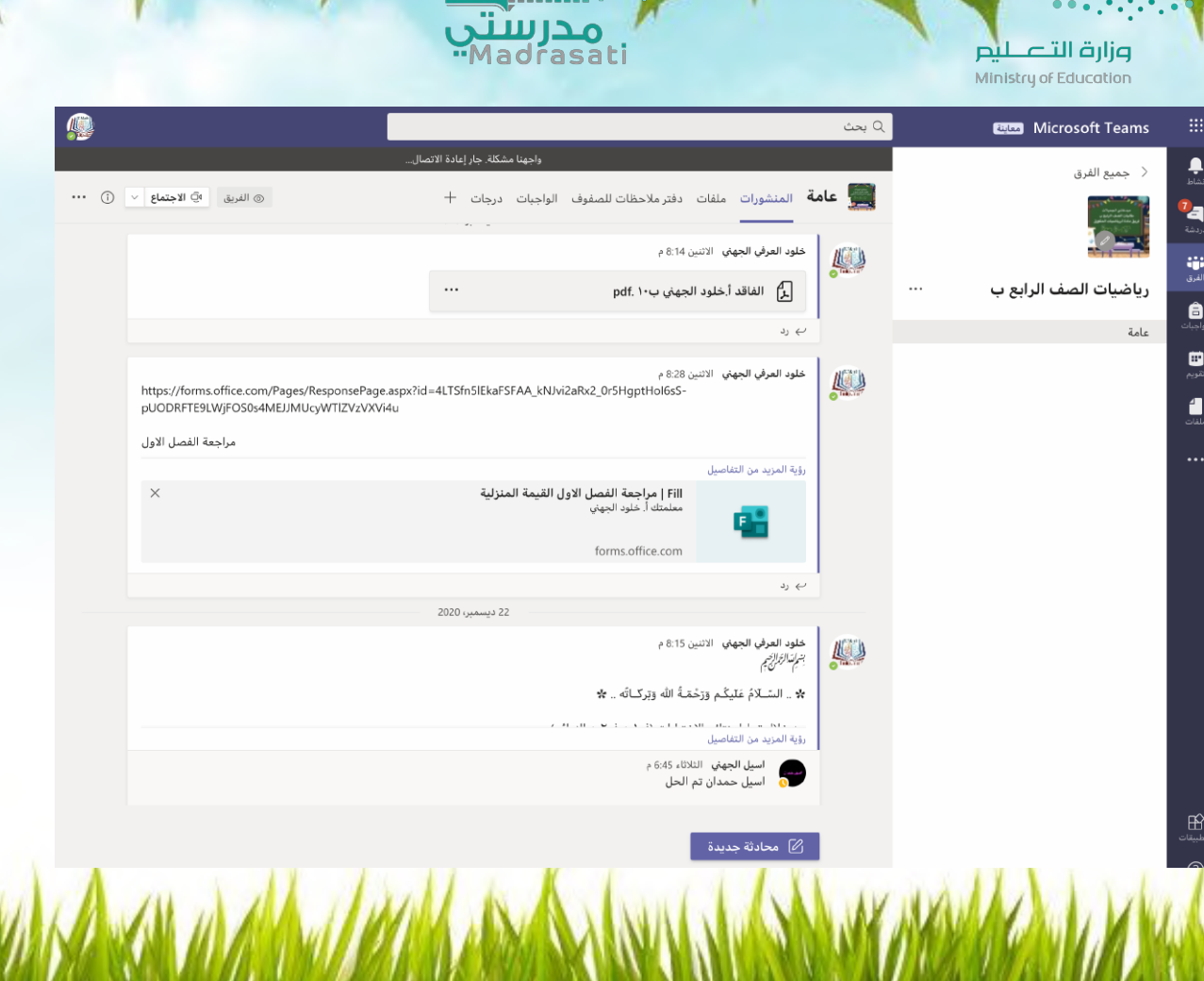

**ANDER** 

### عند الدخول للفريق **نختار محادثة جديدة**

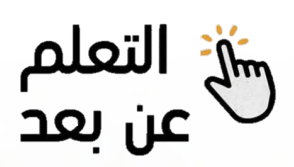

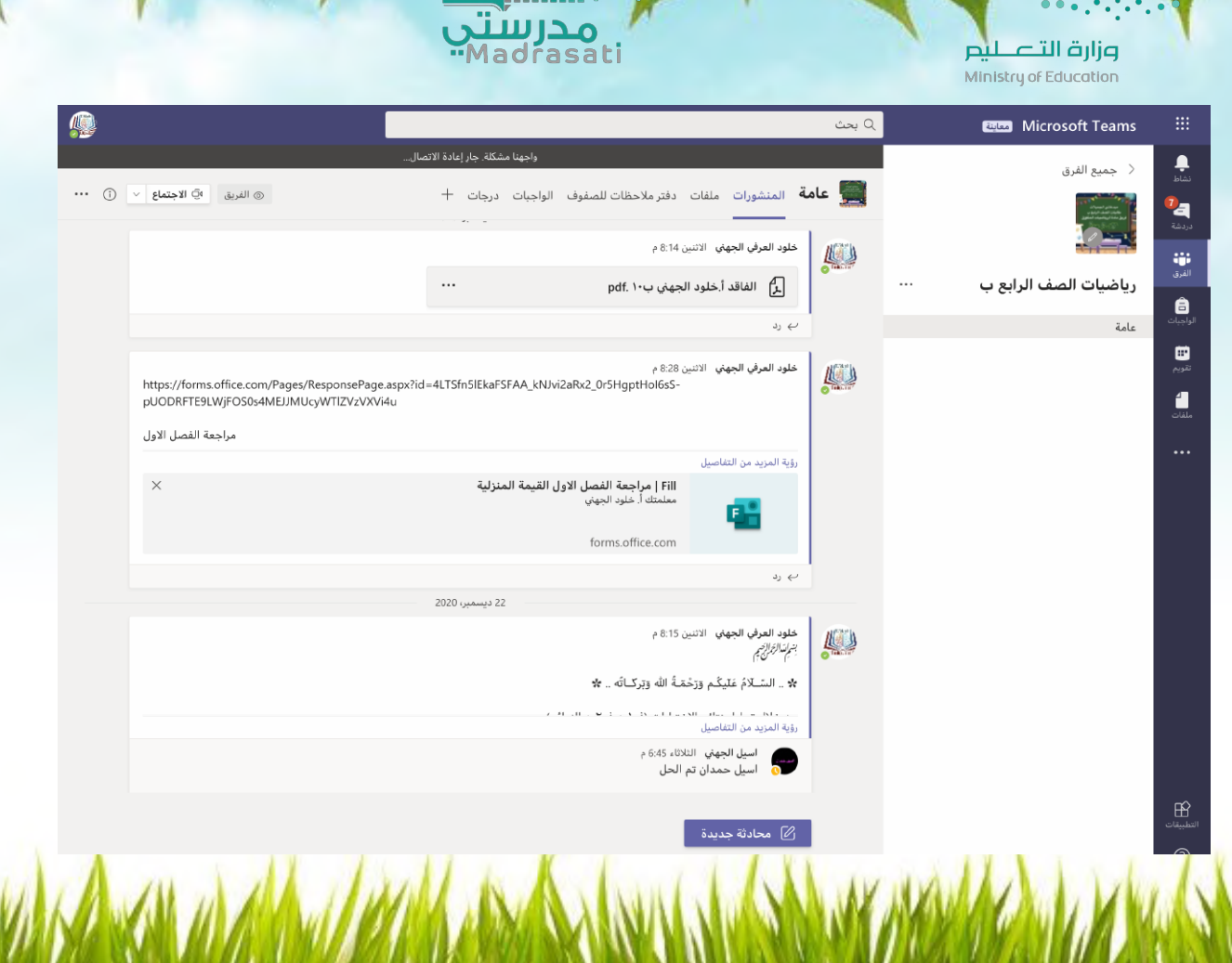

**AND** 

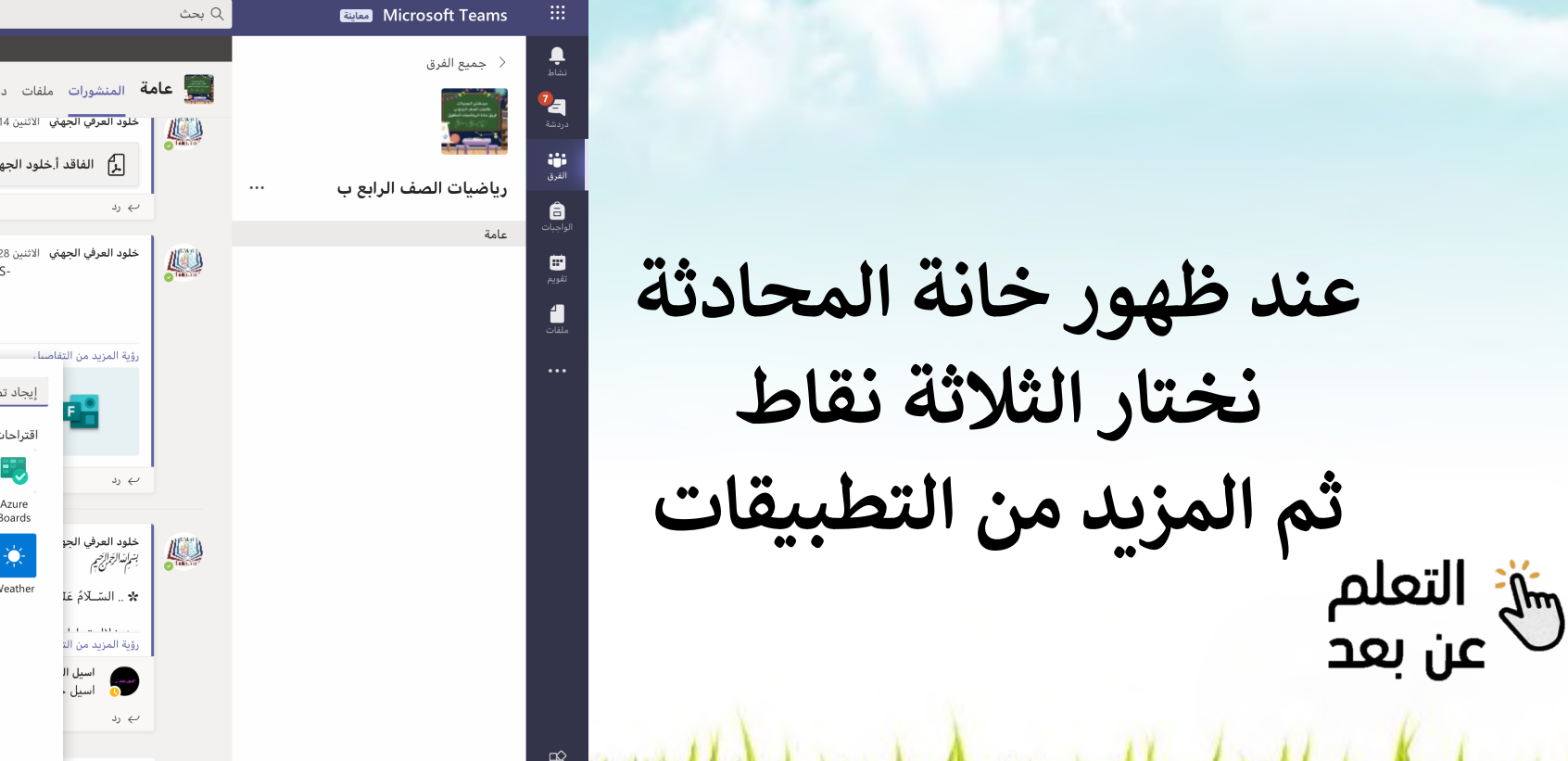

وزارة التصليم Ministry of Education

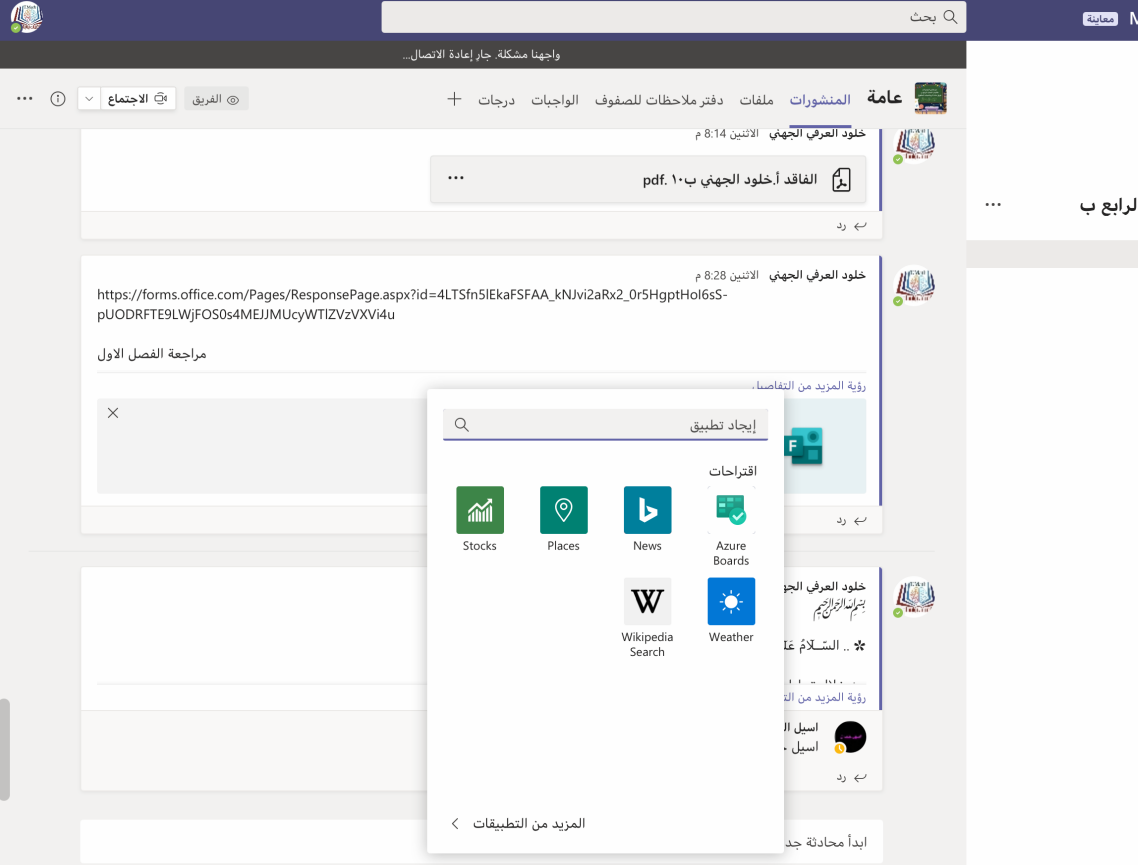

 $\cdots \text{ and } \bullet \text{ } \circledcirc \text{ } \diamondsuit \text{ } \circledcirc \text{ } \diamondsuit \text{ } \diamondsuit$ 

**ENGINEERING** 

مدرستي<br>صدرستي<br>Madrasati

#### **تظهر لها قائمة البرامج نختار برنامج insights**

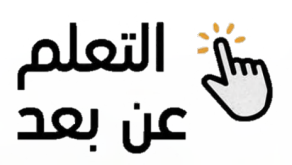

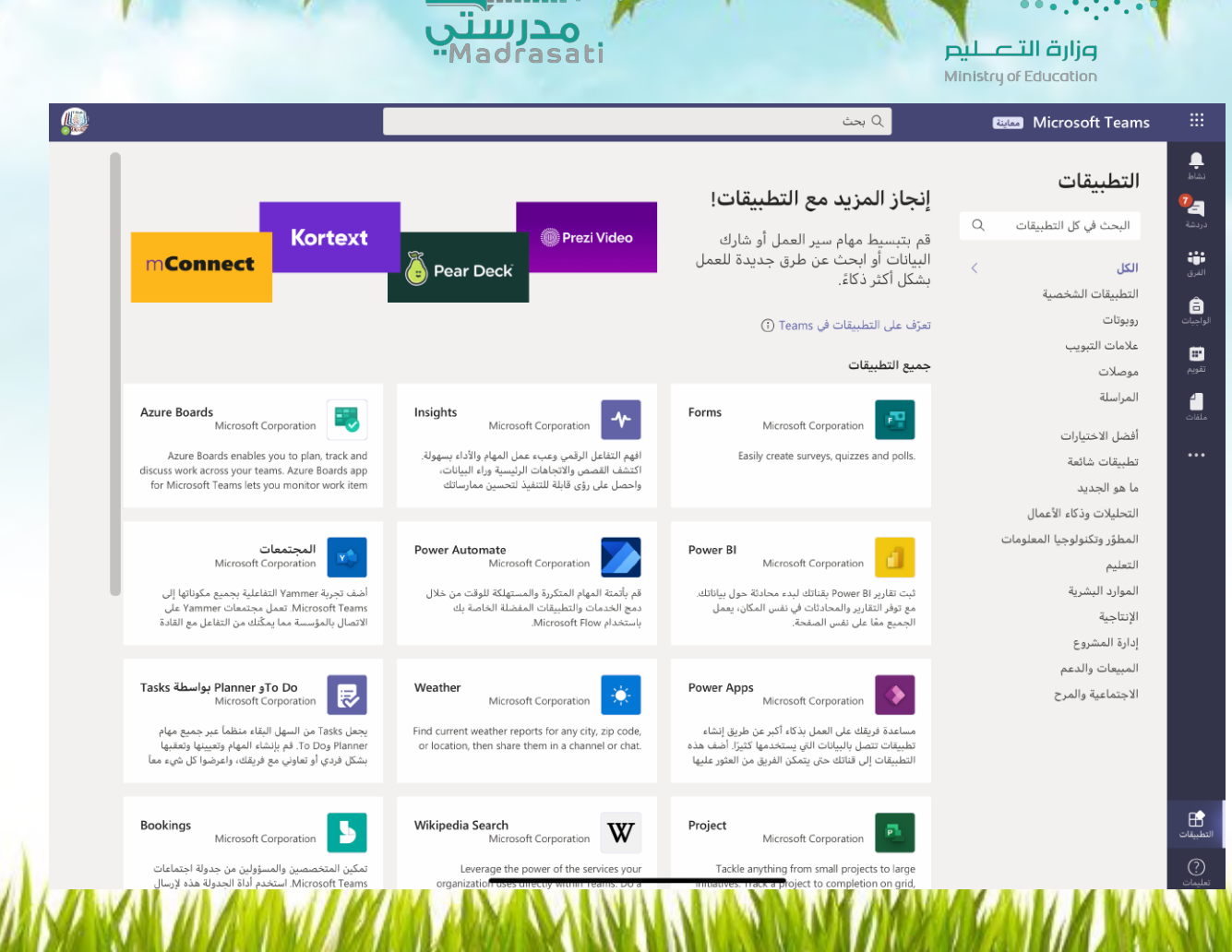

endale

# برنامج insights<br>نختار السهم بجانب كلمة فتح

شيخ التعلم<br>صلى بعد

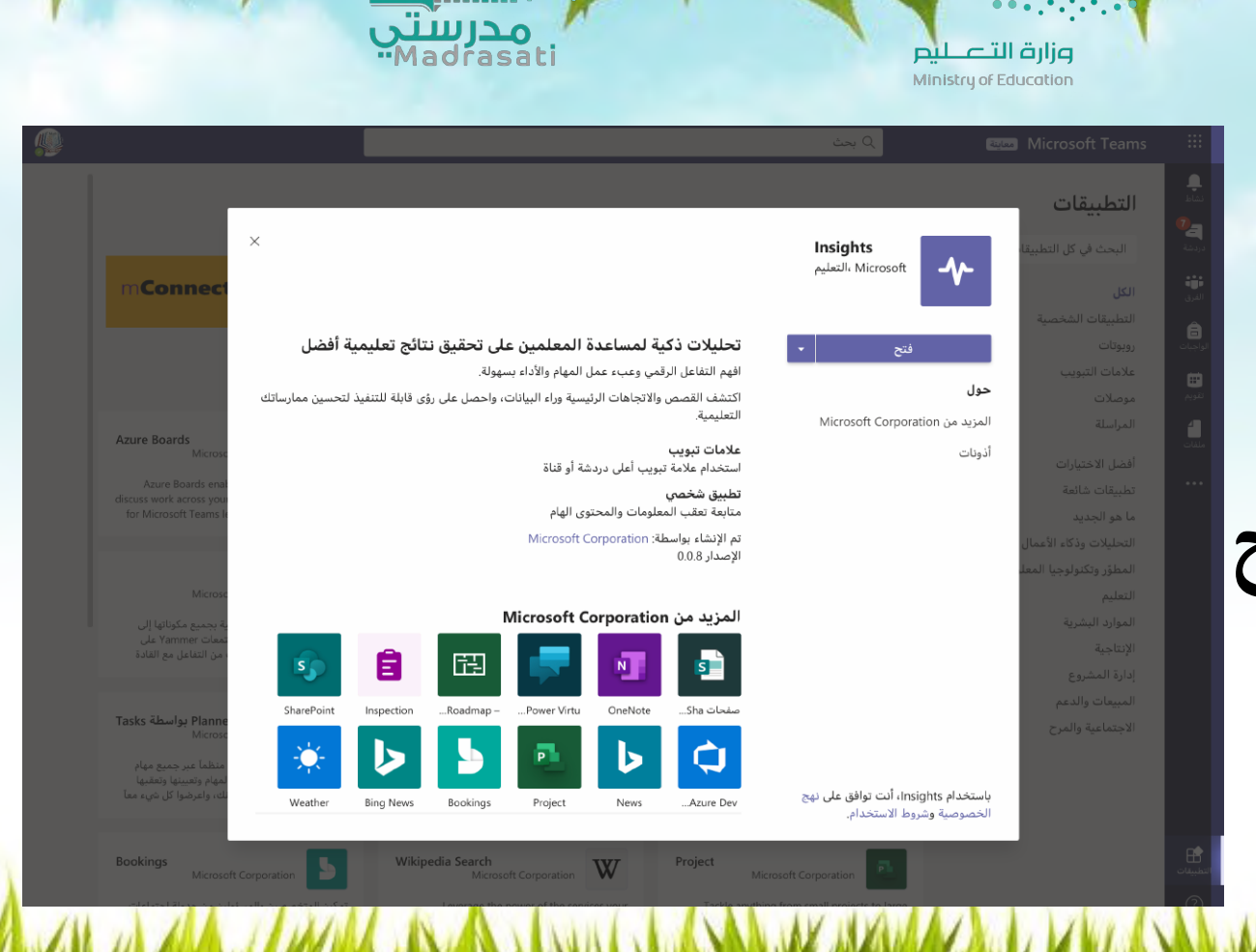

AND .

## **insights برنامج** نختار اضافة الى فريق

lii

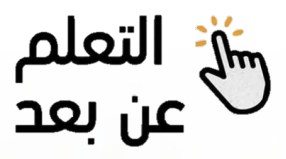

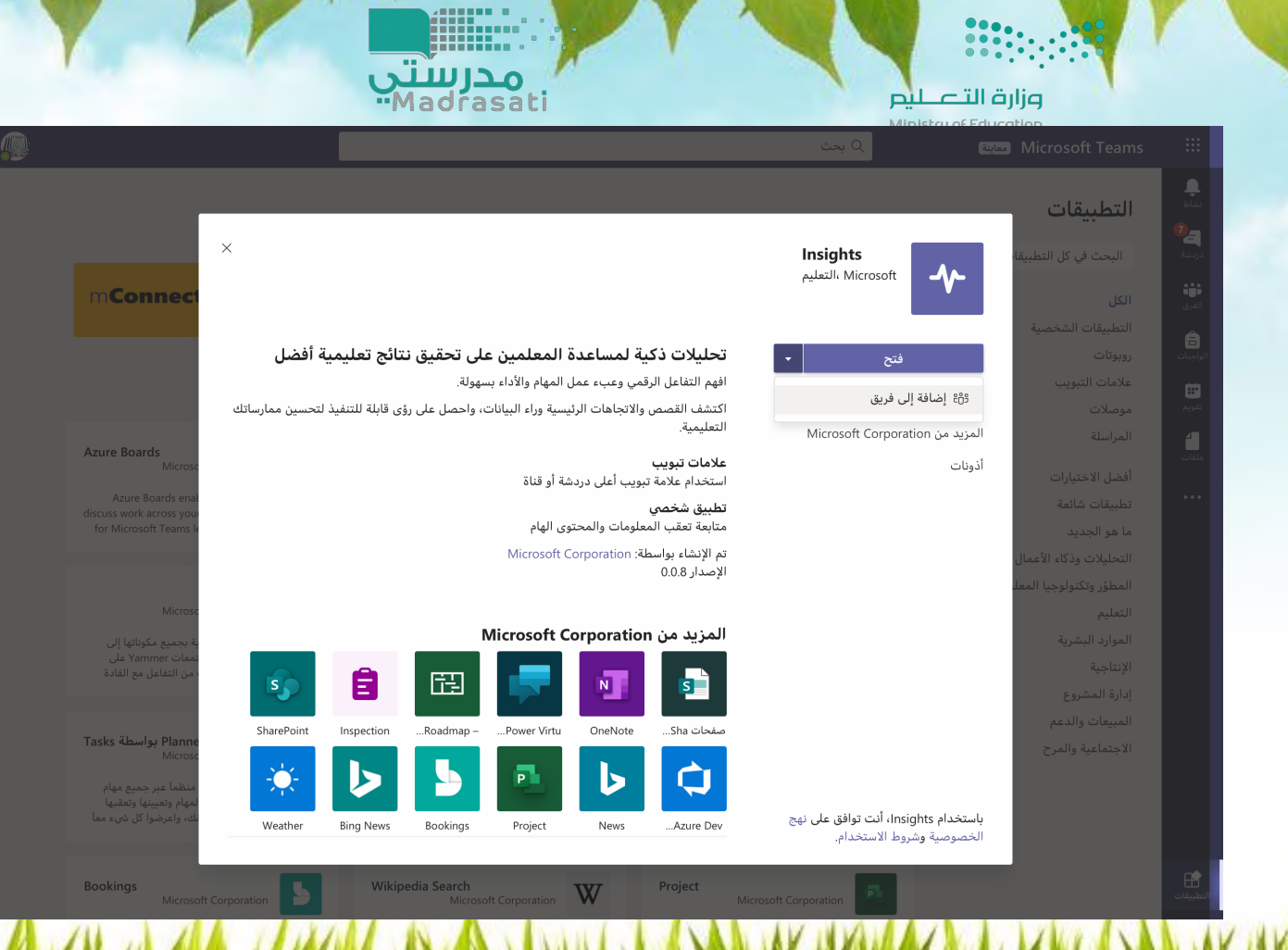

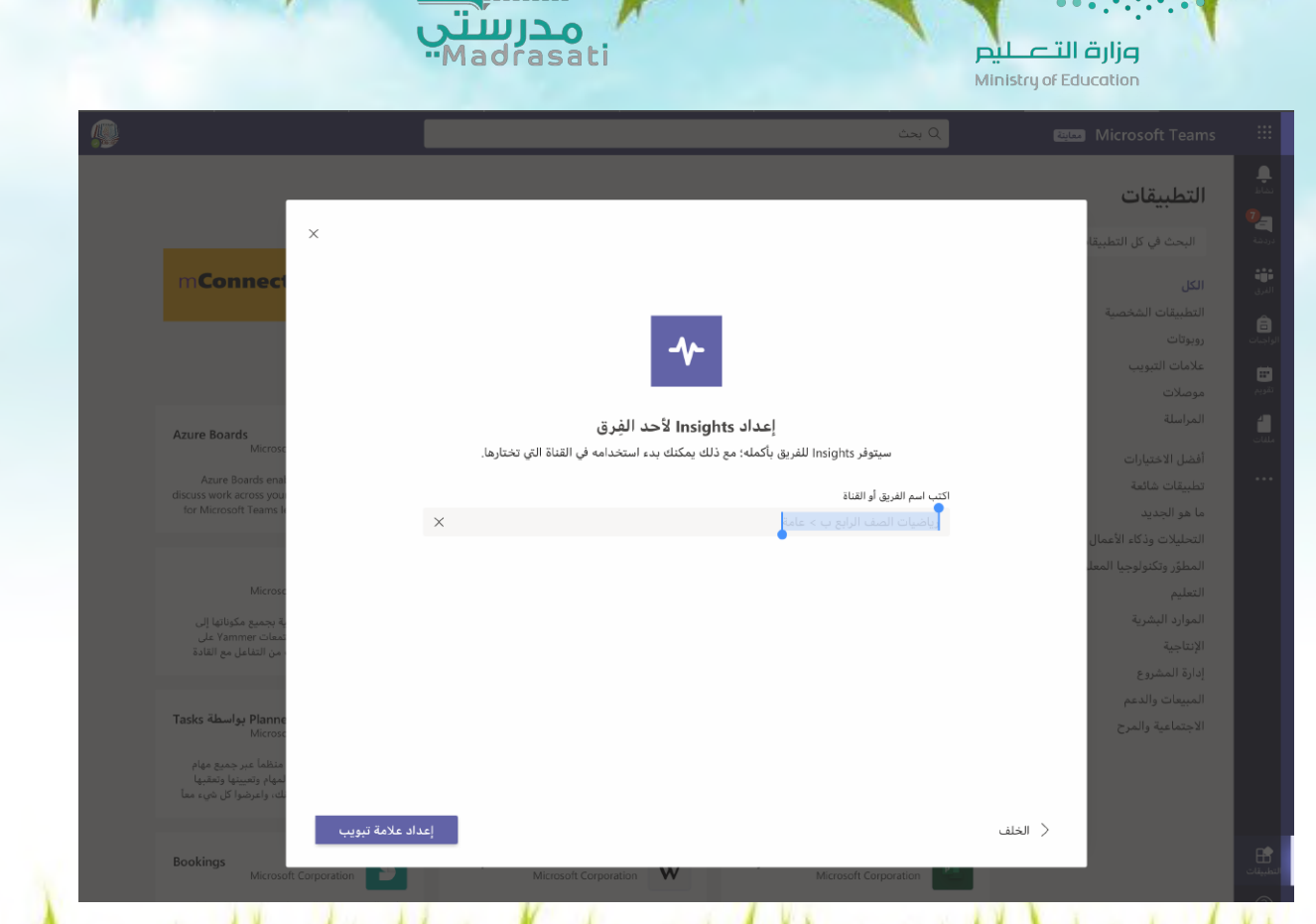

emin.

سيظهر اسم الفريق المعد مسبقا ونختار اعداد علامة تبويب

id

شيخ التعلم<br>صلى بعد

قبل النشر نتأكد ان ايقونة النشر غير مفعلة ثم نختار حفظ

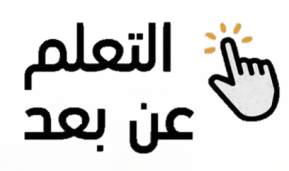

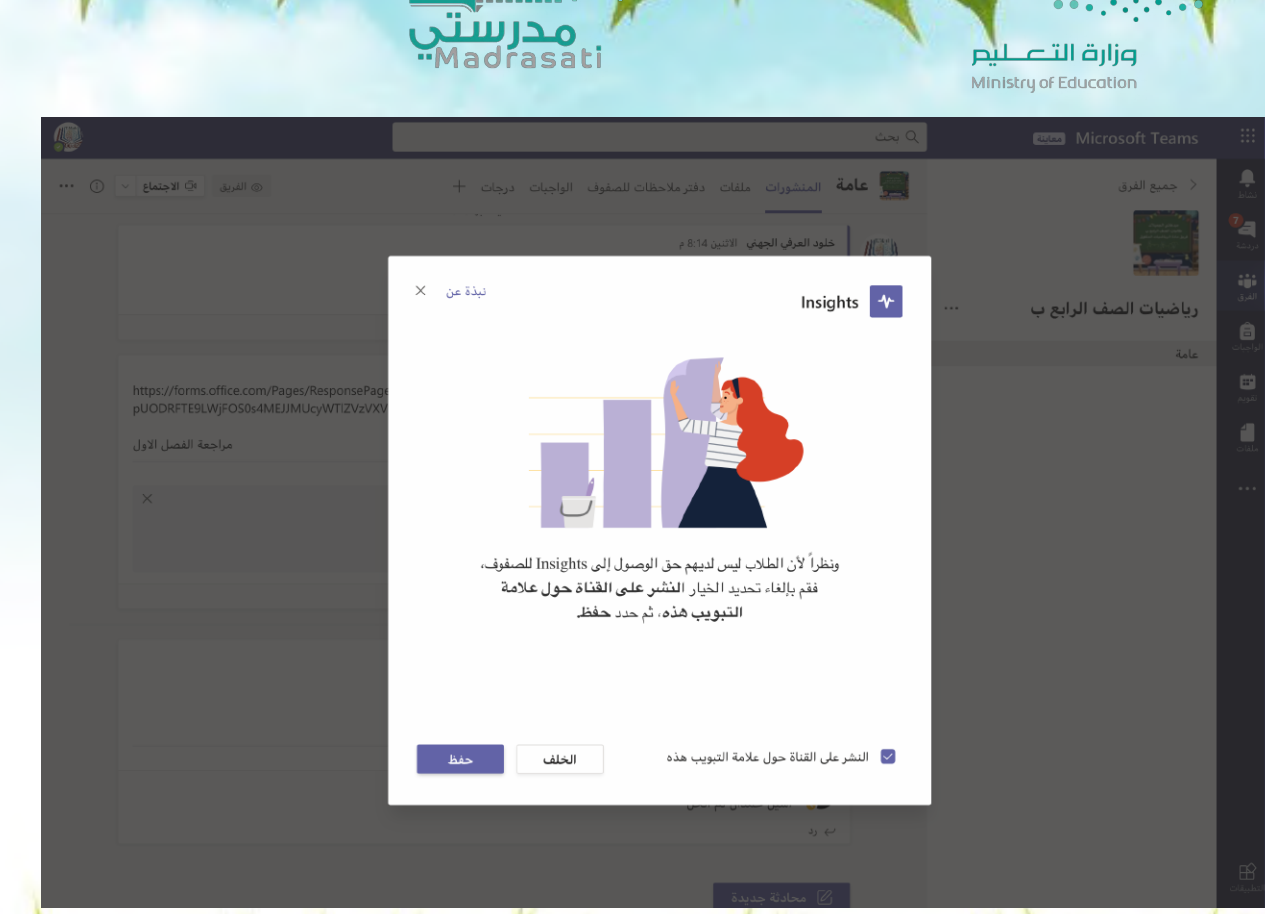

A

سيظهر مباشرة تحليل النشاط<br>الرقمي للفريق

<del>وَا</del>جْ التعلم<br>عن بعد

Ministry of Education بحث $\mathsf{Q}$ Microsoft Teams .<br>المصادر المنشورات ملفات دفتر ملاحظات للصفوف الواجبات Insights × → جميع الفرق E <sup>7</sup> ∠ ( ... اِ الْآ الاجتماع  $+$  درحات < الرجوع إلى نظرة عامة رياضيات الصف الرابع ب النشاط الرقمي عامة  $\vee$  فرز حسب الاسم  $\uparrow$  $\vee$  كل الطلاب  $\sqrt{2}$  كل الأنشطة  $\sqrt{2}$  30 يوماً الأخيرة  $\sqrt{2}$ *mmunniiliiliiliilii* .<br>23 من 38 غير نشط ● الاحمدي, ريناد (الاحمدي) الانديجاني, الآء  $\overline{R}$  • البلوي, ميار (R) الجهني, أسيل R الجهني, اسيل R  $\bullet$  .  $\bullet$   $\bullet$  .  $\bullet$  $\mathbf{1}$  .  $\sim 100$ الجهني, تالين R . الجهني, غلا (R  $\bullet$  . <br> <br> 1.  $\mathbf{0}=\mathbf{0}$ الجهني, ميار R .  $\triangle$  هل كانت هذه المعلومات مفيدة؟  $\Box$ 

وزارة التصليم

BB.  $\frac{\bullet}{\bullet}$ 

Έ

أفافة<br>الفرق

ê

 $\blacksquare$ تقويم 1

**ENGINEERING** 

مدرستي<br>"Madrasati

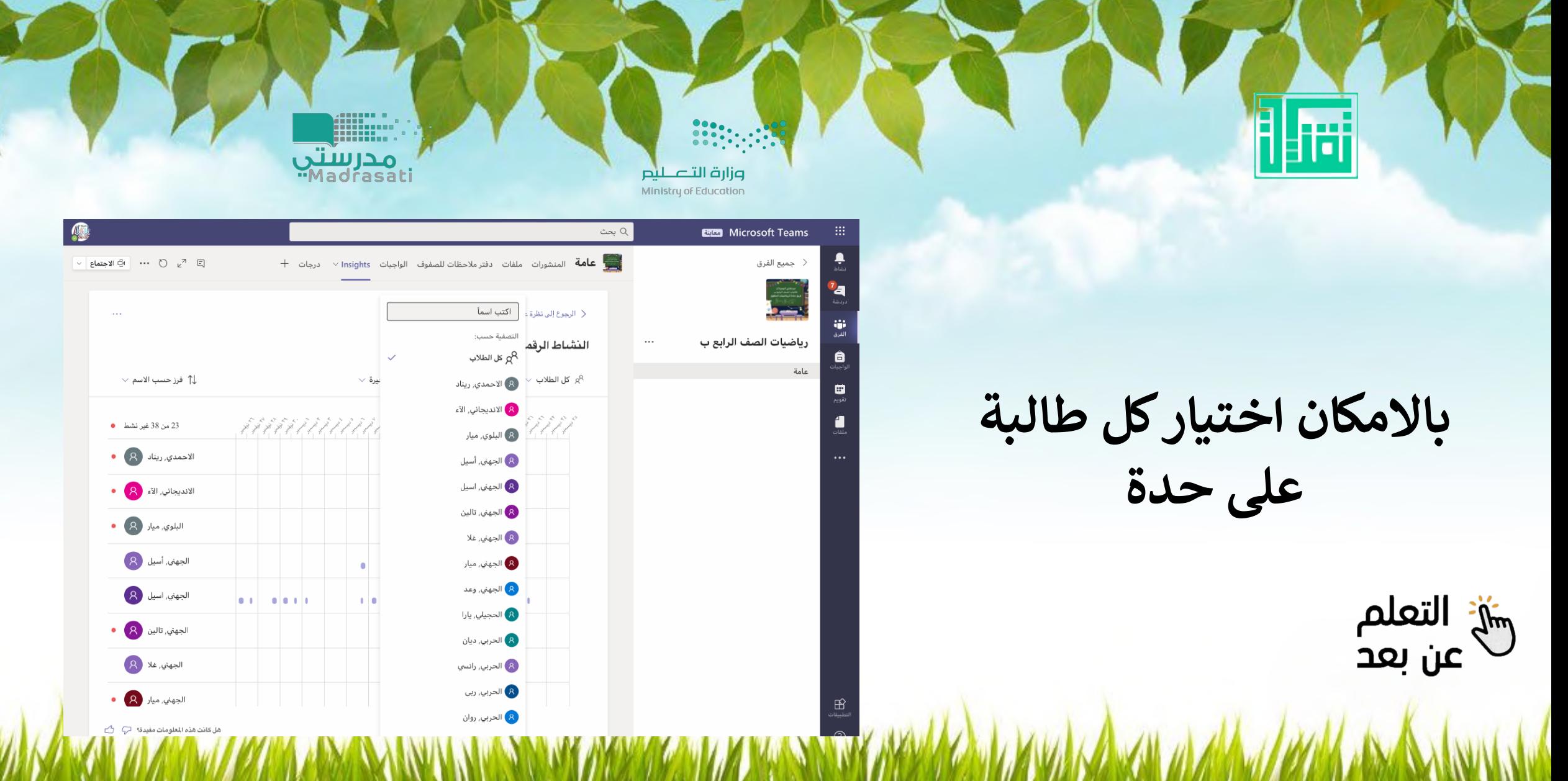

# **نحدد الوقت المراد منه تصدير نشاط الفريق**

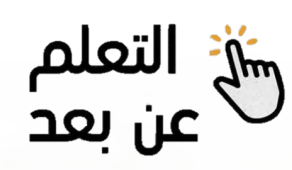

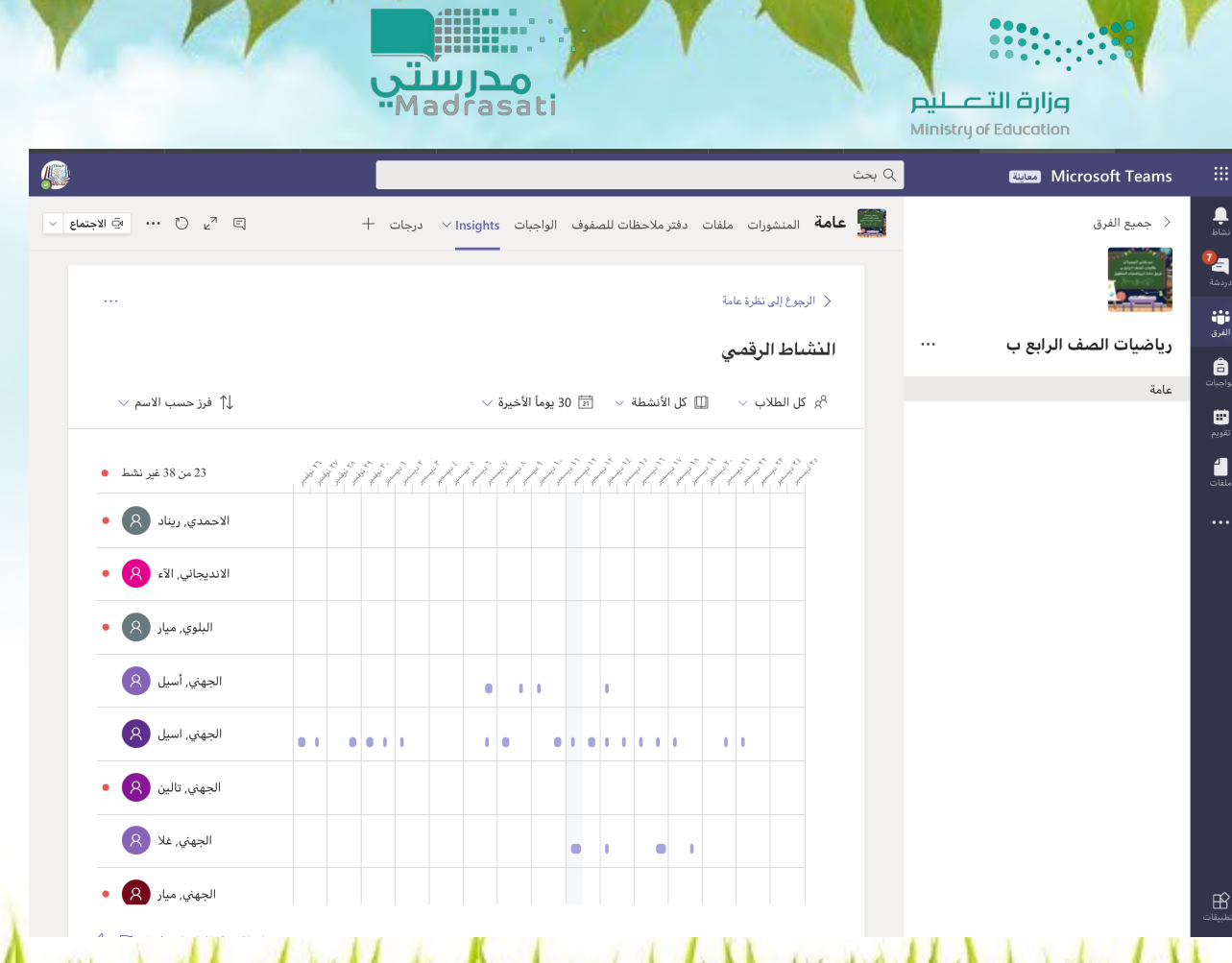

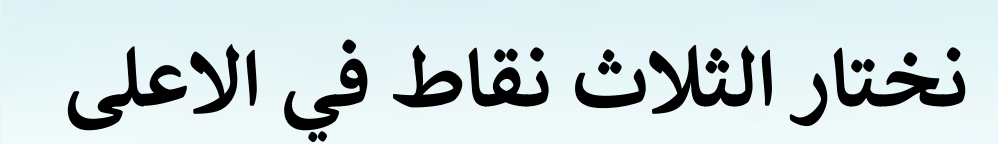

ĥ

陆

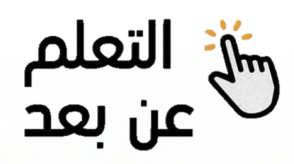

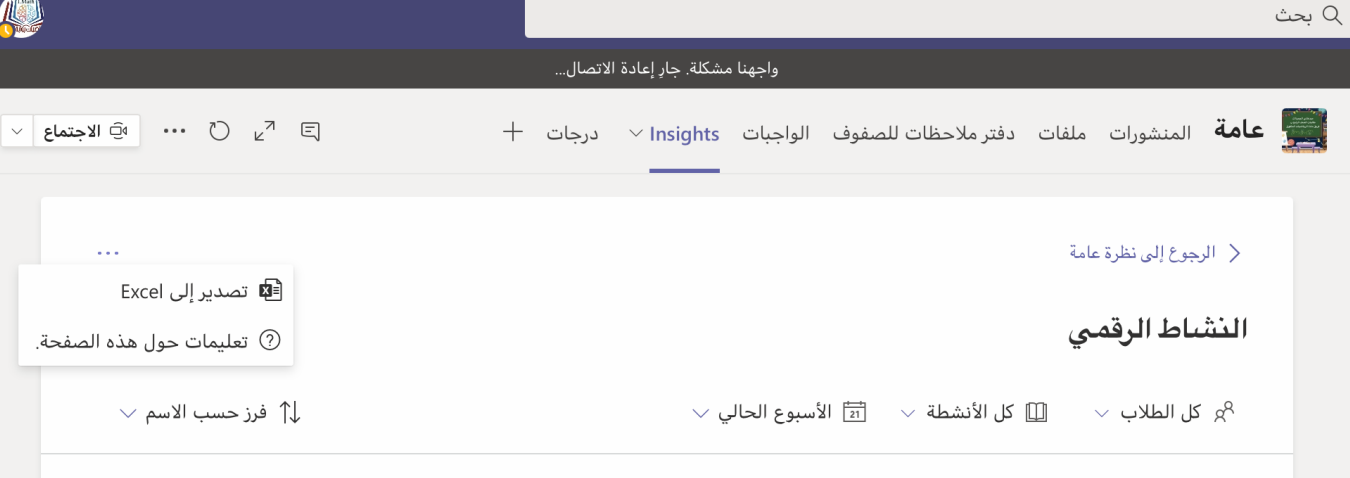

<mark>pilia التصليم</mark><br>Ministry of Education

استانی<br>مدرستی

# **نصدر الNشاط لبرنامج Excel**

il sei

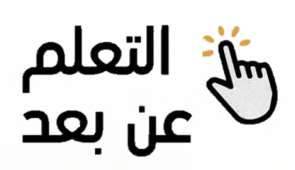

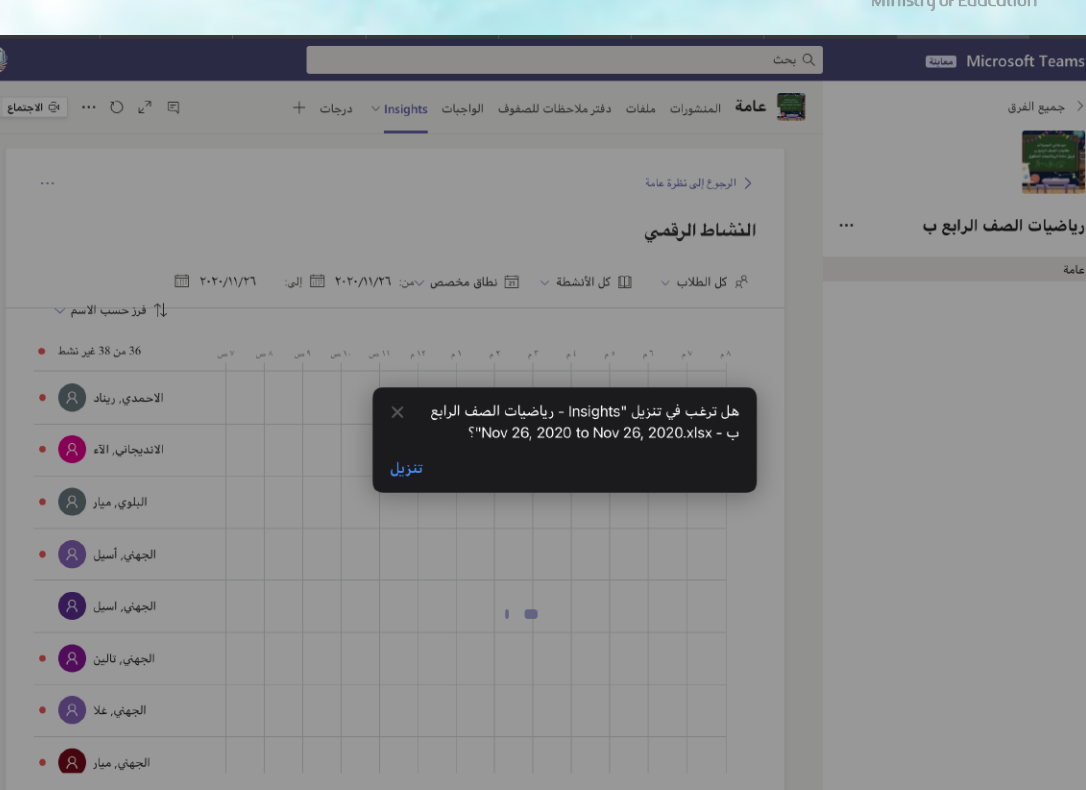

استانستان<br>المحرستي

وزارة التصليم

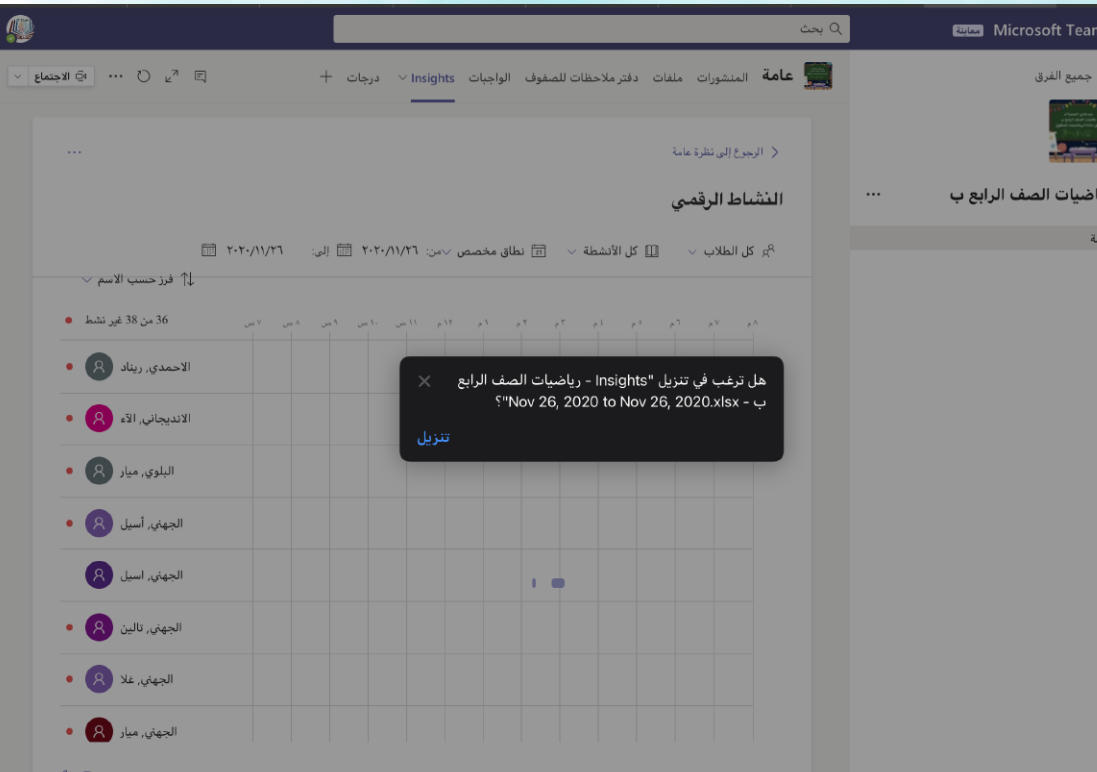

en de

مدرستي<br>Madrasati

بعد تصدير النشاط لبرنامج **Excel** ستظهر نشاطات وواجبات ومهمات الطالبات داخل الفريق شيخ التعلم<br>صلى بعد

Ħ

وزارة التصليم Ministry of Education